## **GARMIN.**

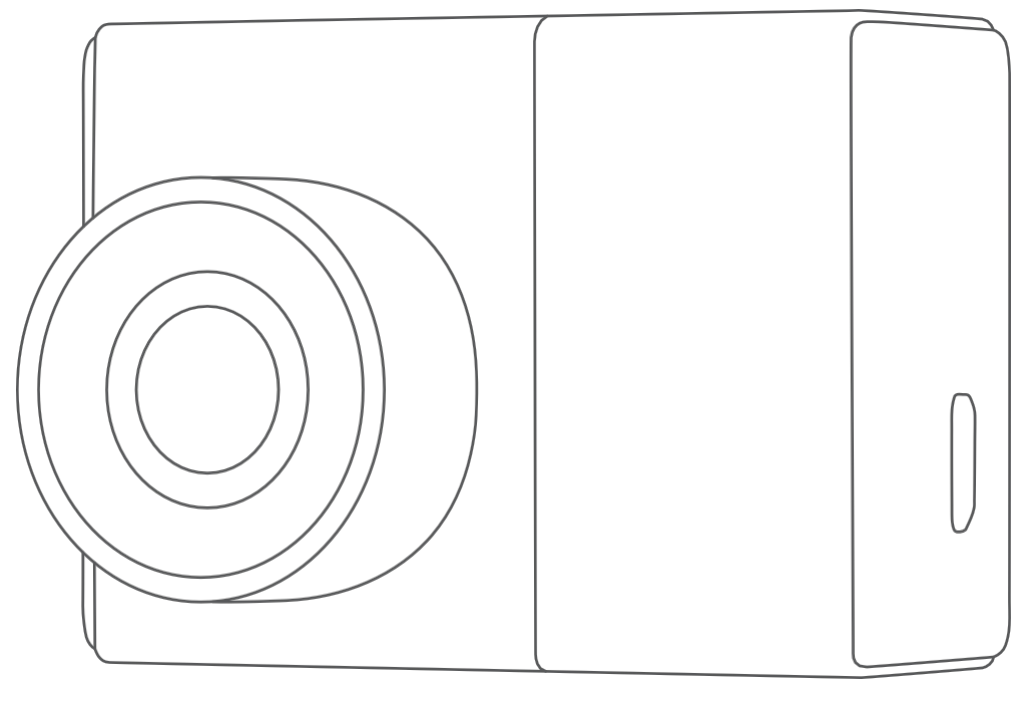

# GARMIN DASH CAM™ 47/57/67W

## Használati útmutató

© 2021 Garmin Ltd. vagy leányvállalatai

Minden jog fenntartva. A szerzői jogi törvények értelmében ez a kézikönyv sem részben, sem egészben nem másolható a Garmin írásos engedélye nélkül. A Garmin fenntartja a jogot termékeinek megváltoztatására vagy javítására, valamint a jelen kézikönyv tartalmának megváltoztatására anélkül, hogy bármely személyt vagy szervezetet értesítenie kellene az ilyen változtatásokról vagy javításokról. A termék használatával kapcsolatos aktuális frissítésekért és kiegészítő információkért látogasson el a [www.garmin.com](http://www.garmin.com/) weboldalra.

^<sup>samas</sup>és a Garmin logó a Garmin Ltd. vagy leányvállalatai védjegyei, amelyeket az Egyesült Államokban és más országokban jegyeztek be. A Garmin Dash <sup>cam™</sup>, Garmin <sup>Express™</sup> és ™<sup>ravelapse™ a Garmin Ltd. vagy leányvállalatai védjegyei. Ezek a védjegyek a Garmin kifejezett engedélye nélkül nem használhatók fel.</sup>

A <sup>austoon</sup>®szóvédjegy és logók a Bluetooth SIG, Inc. tulajdonát képezik, és a Garmin ezen védjegyek bármilyen felhasználása licenc alapján történik. <sup>minas®</sup>és a microSD logó az SD-3C, LLC védjegye. A <sup>ware</sup>a Wi-Fi Alliance Corporation bejegyzett védjegye.

M/N: BB4113, AA4113

## Tartalomjegyzék

## **Kezdő lépések**[.......................................](#page-4-0)**1**

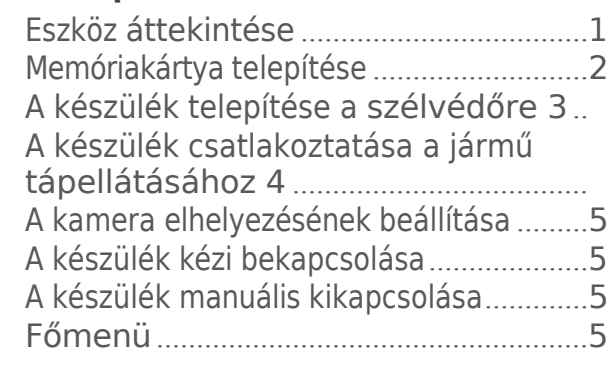

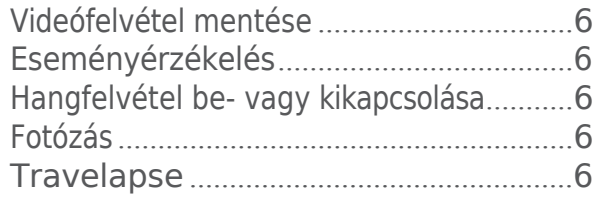

#### **Parkolóőr**[................................................](#page-10-0)**7** A parkolóőr [engedélyezése](#page-10-1) vagy letiltása 7

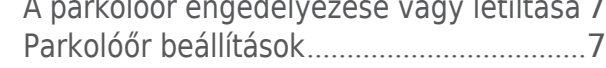

## **[Videók és képek megtekintése](#page-11-0)**.............**8**

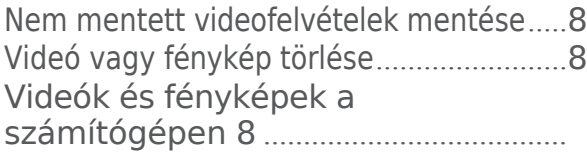

## **Vezető[felügyeleti funkciók és](#page-12-0)  [figyelmeztetések 9](#page-12-0)**................................

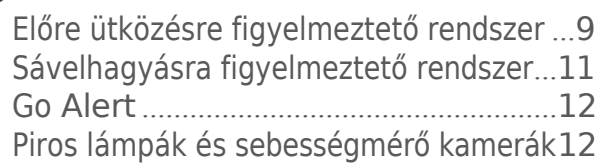

## **Hangvezérlés**[.......................................](#page-15-2)**12**

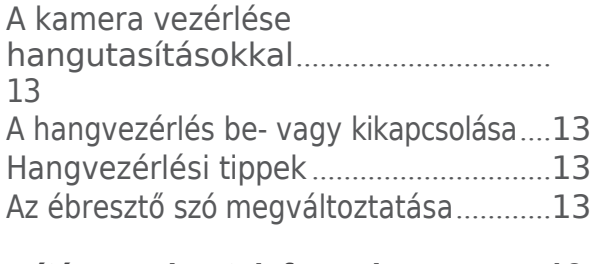

## **Párosítás az [okostelefonnal](#page-16-4)** .................**13**

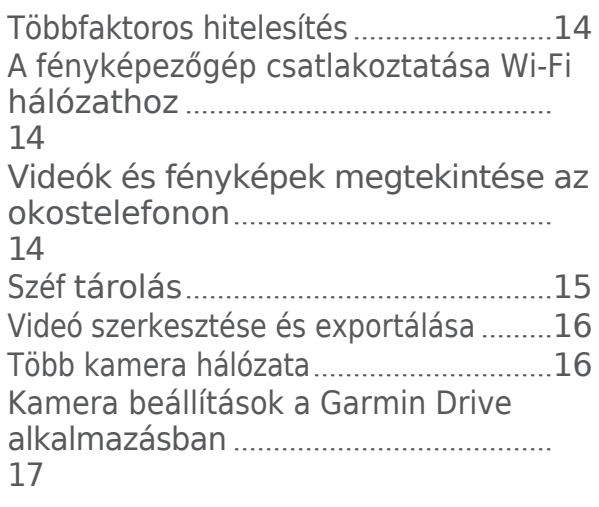

## **Dash Cam felvétel**[....................................](#page-9-0)**6 Beállítások** [...........................................](#page-21-0)**18**

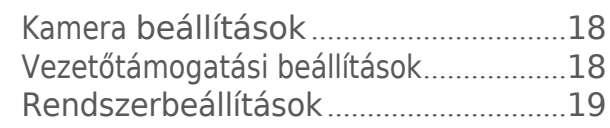

## **[Eszközinformációk](#page-22-1)** ............................**19**

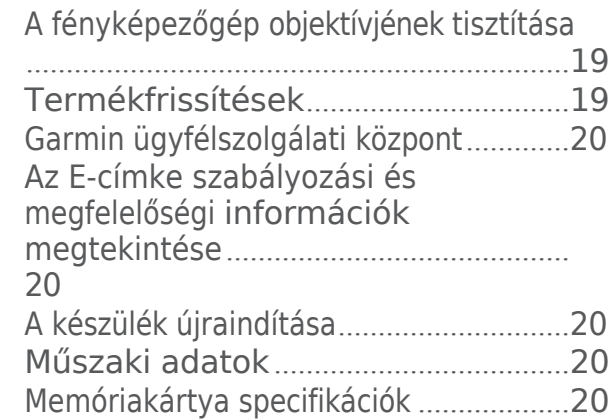

#### **Függelék**[...............................................](#page-23-5)**20** Állandó tápkábel[......................................](#page-23-5)20 Parkoló üzemmód kábel[.........................](#page-26-0)23

## **Hibaelhárítás** [.......................................](#page-27-0)**24**

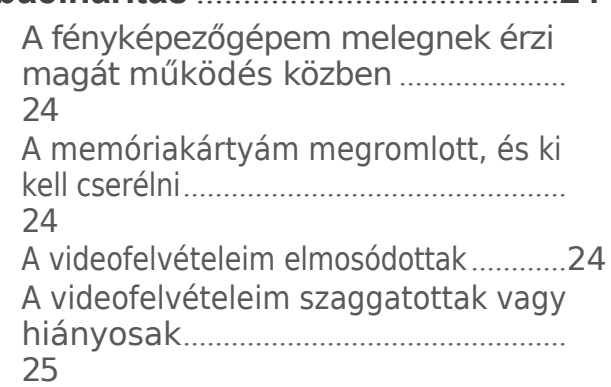

## <span id="page-4-0"></span>Kezdő lépések

#### **FIGYELMEZTETÉS**

A termék dobozában található *Fontos biztonsági és termékinformációk* című útmutatóban találja a termékre vonatkozó figyelmeztetéseket és egyéb fontos információkat.

## <span id="page-4-1"></span>Eszköz áttekintése

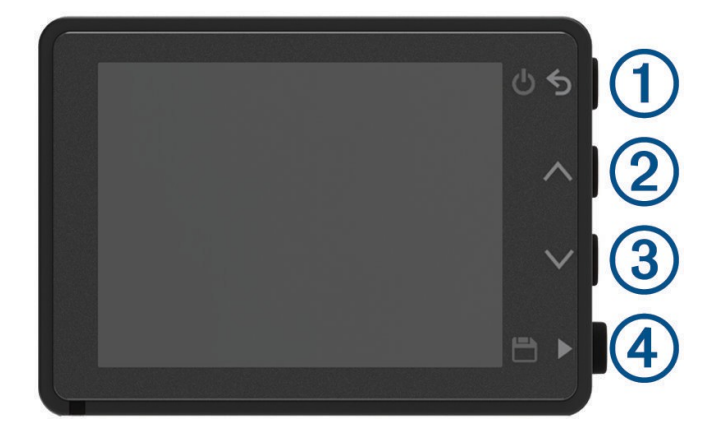

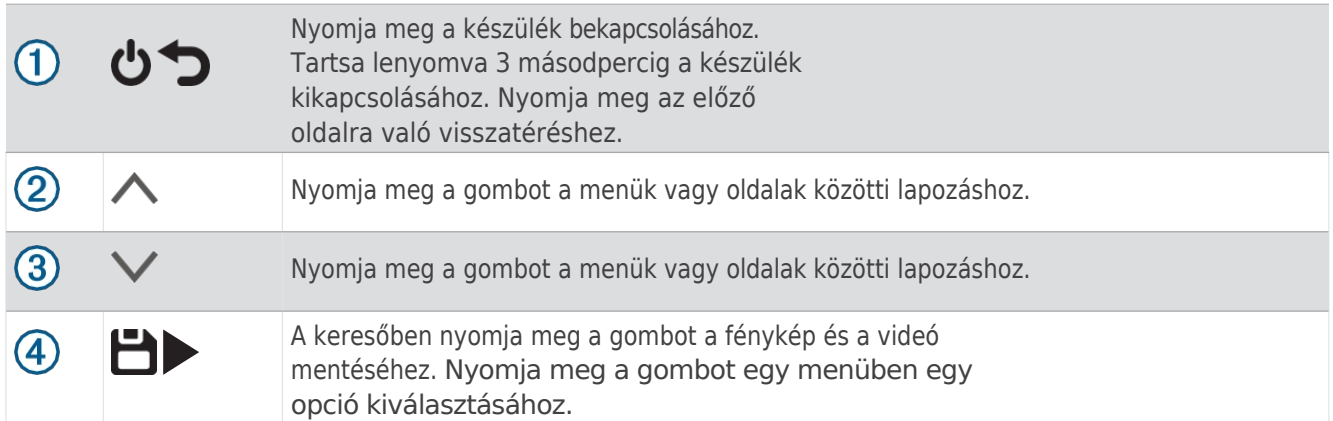

## <span id="page-5-0"></span>Memóriakártya telepítése

Videófelvétel készítéséhez kompatibilis memóriakártyát kell telepítenie (*Memóriakártya [specifik](#page-23-4)ációk*, 20. oldal). Egyes készülékmodellekhez mellékelt memóriakártya tartozik.

**1** Helyezze be a memóriakártyát $(1)$  a $(2)$  nyílásba.

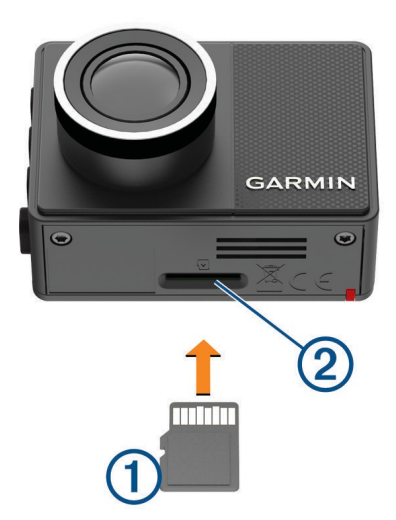

**2** Nyomja be, amíg be nem kattan.

#### <span id="page-5-1"></span>A memóriakártya formázása

A fényképezőgép FAT32 fájlrendszerrel formázott memóriakártyát igényel. A fényképezőgép segítségével formázhatja a kártyát ezzel a fájlrendszerrel.

A memóriakártya hasznos élettartamának meghosszabbítása érdekében legalább 6 havonta egyszer formázza a memóriakártyát. A vadonatúj memóriakártyát akkor is formáznia kell, ha az nem FAT32 fájlrendszerrel van formázva.

**MEGJEGYZÉS:** A memóriakártya formázása törli a kártyán lévő összes videót, fényképet és adatot.

- **1** Csatlakoztassa a kamerát a tápellátáshoz.
- **2** Válassza a **Beállítások** > **Kamera** > **Kártya formázása lehetőséget**.
- **3** Tartsa a kamerát a tápellátáshoz csatlakoztatva, amíg a formázás be nem fejeződik.

Ha a formázás befejeződött, a kamera megjelenít egy üzenetet, és megkezdi a felvételt.

#### A memóriakártya eltávolítása

#### *MEGJEGYZÉS*

Ha a memóriakártyát a készülék bekapcsolt állapotában veszi ki, az adatvesztéshez vagy a készülék károsodásához vezethet.

- **1** Kapcsolja ki a készüléket.
- **2** Nyomja be a kártyát, amíg be nem kattan.
- **3** Engedje ki a kártyát.

A kártya kikerül a kártyahelyből.

## <span id="page-6-0"></span>A készülék telepítése a szélvédőre

#### *MEGJEGYZÉS*

A ragasztós rögzítés hosszú távú telepítésre szolgál, és nehezen eltávolítható. A rögzítés helyét alaposan fontolja meg, mielőtt felszerelné a tartót.

A szélvédőre való felragasztás előtt a környezeti hőmérsékletnek 21 °C és 38 °C (70 °C és 100 °F) között kell lennie.

- **1** Tisztítsa meg a szélvédőt vízzel vagy alkohollal és egy szöszmentes ruhával. A szélvédőnek mentesnek kell lennie portól, viasztól, olajtól vagy bevonatoktól.
- **2** Távolítsa el a védőfóliát a rögzítő ragasztóról.

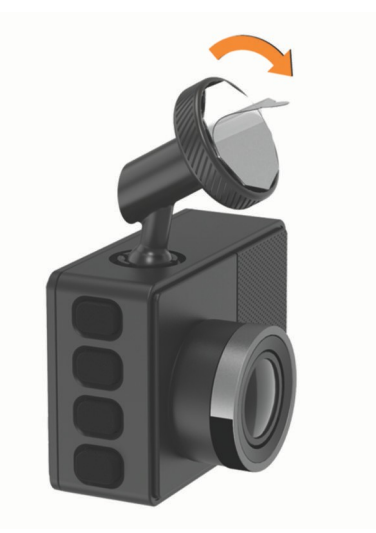

- **3** Helyezze a tartószerkezetet a szerelési hely fölé. **TIPP:** A ragasztó rendkívül ragadós. Ne érintse a ragasztót a szélvédőhöz, amíg a tartó nem került megfelelően elhelyezésre és beállításra.
- **4** Nyomja erősen a tartót a szélvédőre, és tartsa a nyomást 30 másodpercig. Ez segít biztosítani, hogy a tartó ragasztója megfelelően érintkezzen a szélvédővel.

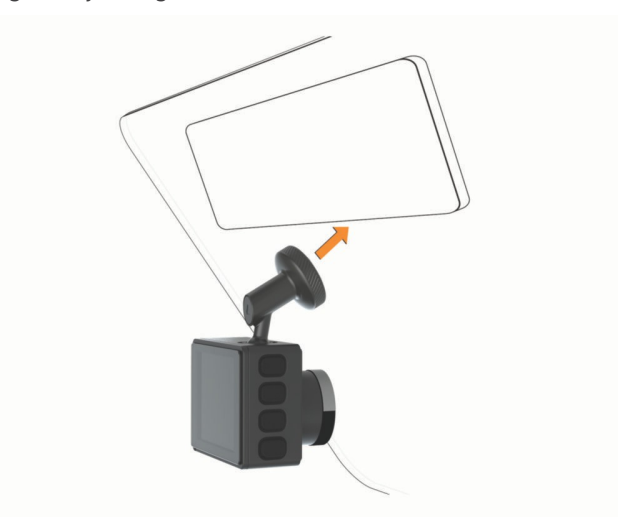

## <span id="page-7-0"></span>A készülék csatlakoztatása a jármű áramellátásához

**1** Csatlakoztassa a tápkábelt a készülék USB-portjához.

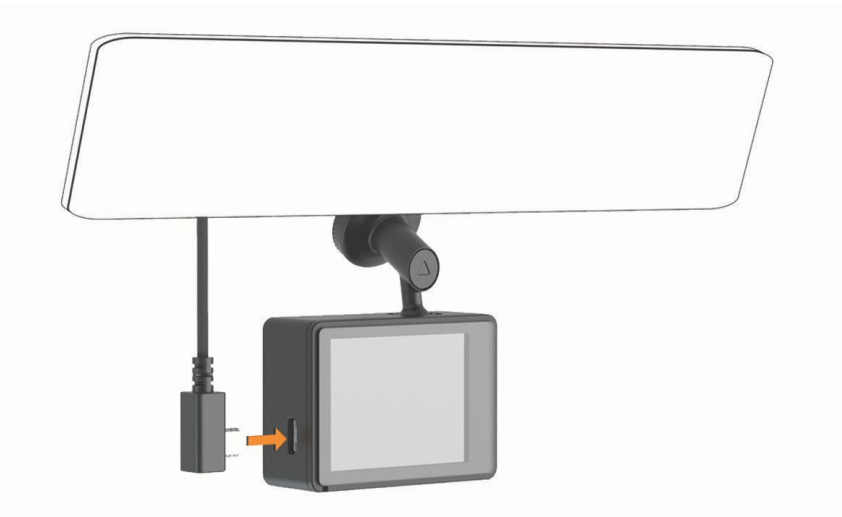

**2** Vezesse a tápkábelt a jármű hálózati csatlakozójához.

A mellékelt kábelek bármelyikét használhatja a kamera tápellátásához. A hosszabb, könnyű tápkábelt úgy tervezték, hogy ne legyen szem előtt. A 4 m (13 láb) hosszú kábel elrejtéséhez vezesse a jármű burkolata mögé a szélvédő, az ajtókeret vagy a műszerfal mentén.

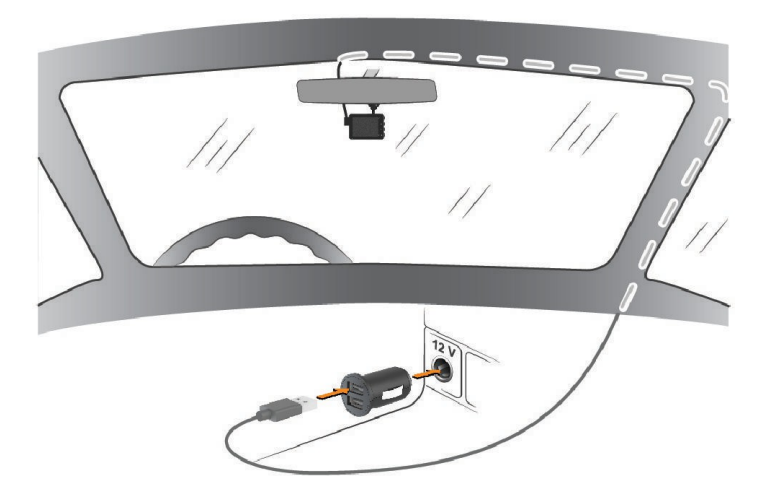

- **3** Csatlakoztassa a Garmin Dash Cam tápkábelét a mellékelt hálózati adapterhez.
- **4** Csatlakoztassa a hálózati adaptert a járművében lévő konnektorhoz.
- **5** Ha szükséges, kapcsolja be a jármű gyújtáskapcsolóját, hogy a járművében lévő konnektorba áramot juttasson. A készülék bekapcsol.

## <span id="page-8-0"></span>A kamera elhelyezésének beállítása

A készüléket a szélvédő bal, középső vagy jobb oldalára szerelheti. A legjobb teljesítmény érdekében a Kamera elhelyezése opciót úgy kell beállítania, hogy jelezze a készülék helyét a járműben.

- 1 Válassza a Beállítások > Vezetőtámogatás > Kamera elhelyezése lehetőséget.
- **2** Válassza a **Vízszintes elhelyezés lehetőséget**, és válassza ki a kamera vízszintes elhelyezését.
- **3** Válassza ki a **jármű magasságát**.
- **4** Válasszon ki egy lehetőséget:
	- Ha nagyméretű járművet vezet, például egy teljes méretű furgont vagy teherautót, válassza a **Tall lehetőséget**.
	- Ha autót vezet, válassza a **Normál beállítást**.

## <span id="page-8-1"></span>A készülék kézi bekapcsolása

Mielőtt bekapcsolja a készüléket akkumulátoros üzemmódban, teljesen fel kell töltenie az akkumulátort. **MEGJEGYZÉS:** Ha a készülék gyújtáskapcsolós konnektorhoz van csatlakoztatva, a jármű bekapcsolásakor automatikusan bekapcsol.

Válassza ki a $\bullet$  címet.

A készülék bekapcsol.

## <span id="page-8-2"></span>A készülék manuális kikapcsolása

**MEGJEGYZÉS:** Ha a készülék gyújtáskapcsolós konnektorhoz van csatlakoztatva, a jármű kikapcsolásakor automatikusan kikapcsol.

Tartsa lenyomva a $\bigcup$  3 másodpercig.

Ha a készülék Wi-Fi®-hálózathoz csatlakozik, a kikapcsolás előtt feltölti a rendelkezésre álló videókat a Vaultba. Ha a készülék külső áramforráshoz van csatlakoztatva, akkor öt másodperc múlva aktiválja a Parkolásgátló funkciót. Ha szükséges, a képernyőn megjelenő utasításokat követve kikapcsolhatja a készüléket, mielőtt az aktiválná a Parkolóőr funkciót.

## <span id="page-8-3"></span>Főmenü

A keresőből a $\bigwedge$  vagy a $\bigvee$  gomb megnyomásával görgessen a főmenüben, majd a gomb megnyomásával nyisson meg egy menüpontot. **Galéria**: Lehetővé teszi a rögzített videók és fényképek megtekintését és kezelését (*Videók és képek [megtekintése](#page-11-0)*, 8. oldal). **Travelapse**: Lehetővé teszi a Travelapse™

felvétel elindítását és leállítását (*[Travelapse](#page-9-5)*, 6. oldal).

**Hangvezérlés**: Lehetővé teszi a hangvezérlési funkciók engedélyezését és letiltását (*[Hangvez](#page-15-2)érlés*, 12. oldal).

**Parkolóőr**: Lehetővé teszi a parkolásfelvételi funkciók engedélyezését és kezelését (*[Parkol](#page-10-0)óőr*, 7. oldal).

**Garmin Drive alkalmazás**: Lehetővé teszi a fényképezőgép párosítását okostelefonjával és a Garmin <sup>prive™</sup> alkalmazással (*Párosítás [az okostelefonnal](#page-16-4)*, 13. oldal).

**Beállítások**: Lehetővé teszi a kamerafunkciók beállítását, a rendszerbeállítások módosítását és a rendszerinformációk megtekintését (*Beállítások*, [18. oldal](#page-21-0)).

## <span id="page-9-0"></span>Dash Cam felvétel

#### *MEGJEGYZÉS*

Egyes joghatóságok szabályozzák vagy tiltják ennek az eszköznek a használatát. Az Ön felelőssége, hogy megismerje és betartsa a vonatkozó törvényeket és adatvédelmi jogokat azokban a joghatóságokban, ahol ezt az eszközt használni tervezi.

A műszerfali kamera videót rögzít a kamera memóriakártyájára (*Memóriakártya telepítése*, 2. [oldal\)](#page-5-0). Alapértelmezés szerint a készülék bekapcsoláskor azonnal megkezdi a videofelvételt, és kikapcsolásig folytatja a rögzítést. Ha a memóriakártya megtelt, a készülék automatikusan törli a legrégebbi nem mentett videót, hogy helyet biztosítson az új videók számára.

Ha a nem mentett videók azonnali törlése opció engedélyezve van, a készülék folyamatosan törli a három percnél régebbi nem mentett videókat, és minden egyes kikapcsoláskor törli az összes nem mentett videót. Ez a funkció csak bizonyos régiókban érhető el. Ha a kamera egy támogatott régióba van beállítva, a kamera beállításaiban (*Kamera beállításai*[, 18. oldal](#page-21-1)) engedélyezheti vagy letilthatja ezt a funkciót.

A videófelvételeket elmentheti, hogy megakadályozza azok felülírását vagy törlését (*Nem mentett [videofelv](#page-11-1)ételek mentése*, 8. [oldal](#page-11-1)).

## <span id="page-9-1"></span>Videófelvétel mentése

Alapértelmezés szerint a készülék egy érzékelőt használ a lehetséges incidens észlelésére, és automatikusan elmenti az észlelt esemény előtt 15 másodperccel és utána 15 másodperccel rögzített videofelvételeket. A videofájlokat bármikor manuálisan is elmentheti.

#### Sajtó $\Box$ .

A készülék elmenti a $\Box$  megnyomása előtt, közben és után rögzített videofelyételeket.

A memóriakártya korlátozott tárhellyel rendelkezik. Miután elmentette a videofelvételt, a felvételt át kell vinnie a számítógépre (Vide*ók és fényképek a számítógépen*, 8. [oldal\)](#page-11-3) vagy az okostelefonra (Vide*ó [szerkeszt](#page-19-0)ése és exportálása*[, 16. oldal\)](#page-19-0).

#### <span id="page-9-2"></span>Eseményérzékelés

Alapértelmezés szerint a készülék egy érzékelőt használ a lehetséges események észlelésére, és automatikusan elmenti az észlelt esemény előtt 15 másodperccel és utána 15 másodperccel rögzített videofelvételeket. A videofelvételen szerepel az esemény időpontja, dátuma és helyszíne.

#### <span id="page-9-3"></span>Hangfelvétel be- vagy kikapcsolása

#### *MEGJEGYZÉS*

Egyes joghatóságok tiltják a járműben történő hangfelvételt, vagy megkövetelhetik, hogy minden utas tudjon a felvételről és adjon beleegyezést, mielőtt a járműben hangfelvételt készítene. Az Ön felelőssége, hogy megismerje és betartsa az Ön joghatóságára vonatkozó összes törvényt és korlátozást.

A készülék a beépített mikrofonnal hangfelvételeket is készíthet videófelvételek rögzítése közben. A hangfelvétel bármikor be- vagy kikapcsolható.

Válassza a **Beállítások** > **Kamera** > **Hangfelvétel**.

#### <span id="page-9-4"></span>Fotózás

A keresőben nyomja meg a $\Box$  gombot.

A készülék egy fényképet és egy videót ment a memóriakártyára.

#### <span id="page-9-5"></span>**Travelapse**

A Travelapse funkció gyorsított felvételeket készít az utazásodról, amelyek segítségével megoszthatsz egy rövid videót az összes helyről, ahol jártál. A Travelapse rögzítése nem állítja le a dash cam felvételét.

**MEGJEGYZÉS: A** Travelapse felvétel nem érhető el, ha a nem mentett videó azonnali törlése opció engedélyezve van (*Kamera beállításai*[, 18. oldal\)](#page-21-1).

#### Travelapse videó felvétele

A Travelapse felvételt bármikor manuálisan elindíthatja és leállíthatja a főmenü vagy a hangutasítások segítségével. **MEGJEGYZÉS:** A készülék továbbra is rögzíti a normál dash cam felvételeket, miközben Travelapse videót rögzít.

- A Travelapse videó felvételének megkezdéséhez válasszon egy lehetőséget:
	- A főmenüben válassza a **Travelapse** > **Start menüpontot**.
	- Mondja: **OK, Garmin**, **Start Travelapse**.
- A Travelapse felvétel leállításához válasszon egy lehetőséget:
	- A főmenüben válassza az **Utazás megszakítása** > **Megállás menüpontot**.
	- Mondd: **OK, Garmin**, **Stop Travelapse**.

## <span id="page-10-0"></span>Parkolóőr

#### *MEGJEGYZÉS*

Az adatvédelmi előírások miatt ez a funkció nem minden területen érhető el. Az Ön felelőssége, hogy megismerje és betartsa a vonatkozó törvényeket és az Ön joghatósága szerinti adatvédelmi jogokat.

A Parking Guard funkció lehetővé teszi, hogy a kamera automatikusan videót rögzítsen, miközben a jármű parkol. A m i k o r leállítja a járművét, a kamera automatikusan parkolt felvételi üzemmódba lép. A kamera minden alkalommal automatikusan videót rögzít, amikor eseményt észlel, és értesítést küld okostelefonjára, ha a kamera Wi-Fi hálózathoz csatlakozik. A Parking Guard beállításait az okostelefonján található Garmin Drive alkalmazásból kezelheti.

## <span id="page-10-1"></span>A parkolóőr engedélyezése vagy letiltása

Válasszon ki egy lehetőséget:

- A parkolóőr funkció engedélyezéséhez válassza a > **Parkolóőr** > **Engedélyezés lehetőséget**.
- A parkolóőr funkció kikapcsolásához válassza a > **Parkolóőr** > **Beállítások** > **Engedélyezés lehetőséget**.

## <span id="page-10-2"></span>Parkolóőr beállítások

#### Válassza a > **Parkolóőr** > **Beállítások menüpontot**.

**Engedélyezés**: Be- vagy kikapcsolja a Parkolásgátló funkciót.

**Automatikus indítás**: Beállítja, hogy a járműnek mennyi ideig kell mozdulatlanul állnia, mielőtt a kamera bekapcsolja a Parkolóőr funkciót.

**Hatásérzékenység**: Az eseményérzékenység szintjének beállítása a parkolóőr funkció aktív működése közben.

**Monitoring Time**: Beállítja, hogy a parkolóőr funkció mennyi ideig marad aktív, mielőtt kikapcsol.

**Akkumulátoron futás**: A Parkolóőr funkciót úgy állítja be, hogy a kamera akkumulátorát használja, ha nincs csatlakoztatva külső áramforrás.

**MEGJEGYZÉS: Ha** megérinti a kamerát, miközben a Futtatás akkumulátorról beállítás engedélyezve van, előfordulhat, hogy a kamera váratlanul bekapcsol, amikor mozgást érzékel.

**Incidens előtti felvétel**: A készüléket úgy állítja be, hogy 15 másodperccel az incidensek észlelése előtt rögzítsen. Ennek az opciónak a használatához a kamerát külső áramforráshoz kell csatlakoztatnia.

## <span id="page-11-0"></span>Videók és képek megtekintése

**MEGJEGYZÉS: A** videók vagy képek megtekintése közben a készülék leállítja a felvételt, és a riasztások letiltásra kerülnek.

- **1** Válassza a $\vee$  > Galéria menüpontot.
- **2** Válasszon ki egy lehetőséget:

**MEGJEGYZÉS: A** nem mentett videók és a Travelapse videók nem állnak rendelkezésre, ha a nem mentett videók azonnali törlése opció be van kapcsolva (*Kamera beállításai*[, 18. oldal](#page-21-1)).

- A mentett videók megtekintéséhez válassza a **Mentett videók lehetőséget**.
- A lementett, parkolt videók megtekintéséhez válassza a **Parkolt videók lehetőséget**.
- A mentett fényképek megtekintéséhez válassza a **Képek lehetőséget**.
- A Travelapse videók megtekintéséhez válassza a **Travelapse lehetőséget**.
- A nemrégiben készült, el nem mentett videofelvételek megtekintéséhez válassza a **Nem mentett videók lehetőséget**.
- **3** Válasszon ki egy videót vagy fényképet.

#### <span id="page-11-1"></span>Nem mentett videofelvételek mentése

A galériában megtekintheti a nem mentett ideiglenes felvételeket, és a nem mentett felvételekből videoklipeket menthet. Ez a funkció nem érhető el, ha a nem mentett videók azonnali törlése opció engedélyezve van (*[Kamera](#page-21-1) beállításai*, 18. oldal).

- **1** Válassza a > **Galéria** > **Nem mentett videók menüpontot**.
- **2** Válasszon ki egy napot és időpontot. Az adott időkerethez tartozó, nem mentett videó lejátszása megkezdődik.
- **3** Tartsa lenyomva a  $\triangle$  vagy a  $\vee$  gombot a videóban való előre- vagy hátralépéshez. Amíg a gombot lenyomva tartja, a készülék növeli a sebességet, amellyel a videón halad. Az időbélyegző a videó bal alsó sarkában jelenik meg.
- **4** Ha megtalálta a menteni kívánt videofelvételt, nyomja meg a > **Mentés** gombot. A készülék egy 30 másodperces videoklipet ment el, amely a kiválasztott mentési pont előtti és utáni 15 másodpercet tartalmazza.

## <span id="page-11-2"></span>Videó vagy fénykép törlése

- Videó megtekintése közben válassza a > **Törlés** > **Igen**.
- Egy fénykép megtekintése köz**be**n válassza a > lgen.

## <span id="page-11-3"></span>Videók és fényképek a számítógépen

**MEGJEGYZÉS**: Egyes médialejátszók nem támogatják a nagy felbontású lejátszást.

A videók és fényképek a fényképezőgép memóriakártyáján található DCIM könyvtárban kerülnek tárolásra. A videók MP4 fájlformátumban, a fényképek pedig JPG formátumban kerülnek tárolásra. A fényképeket és videókat a memóriakártya vagy a készülék számítógéphez való csatlakoztatásával tekintheti meg és továbbíthatja (*[A](#page-12-2) fényképezőgép [csatlakoztat](#page-12-2)ása a számítógéphez*, 9. oldal).

A videók és fényképek több mappába vannak rendezve.

**MEGJEGYZÉS: A** nem mentett videók és a Travelapse videók nem állnak rendelkezésre, ha a nem mentett videók azonnali törlése opció be van kapcsolva (*Kamera beállításai*[, 18. oldal](#page-21-1)).

**100EVENT**: Azokat a videókat tartalmazza, amelyeket a készülék automatikusan elment, amikor a készülék eseményt észlel.

**101PHOTO**: Fényképeket tartalmaz.

**102SAVED**: A felhasználó által kézzel elmentett videókat tartalmazza.

**103PARKM**: Parkolás közben mentett videókat tartalmaz.

**104TLPSE**: Travelapse videókat tartalmaz.

**105UNSVD**: Nem mentett videofelvételeket tartalmaz. A készülék felülírja a legrégebbi nem mentett videót, amikor a nem mentett videók tárolóhelye betelik.

#### <span id="page-12-2"></span>A kamera csatlakoztatása a számítógéphez

A fényképezőgépet csatlakoztathatja számítógépéhez a szoftverfrissítések telepítéséhez vagy a videók és fényképek számítógépre történő átviteléhez. A számítógéphez a készülékhez mellékelt rövidebb, 1,5 m-es (5 láb) micro-USB adatkábellel kell csatlakoztatni.

**MEGJEGYZÉS:** A készülékhez mellékelt hosszabb tápkábel csak a tápellátásra szolgál, és nem használható a számítógéphez való csatlakoztatásra.

- **1** Csatlakoztassa az adatkábel kis végét a fényképezőgép micro-USB portjához.
- **2** Csatlakoztassa az adatkábel nagyobbik végét a számítógép USB-portjához.

A számítógép operációs rendszerétől függően az eszköz cserélhető meghajtóként vagy cserélhető kötetként jelenik meg a számítógépen.

## <span id="page-12-0"></span>Vezetői tudatossági funkciók és figyelmeztetések

A kamera olyan funkciókkal rendelkezik, amelyek segíthetnek a figyelmesebb vezetésben, még akkor is, ha egy ismerős területen vezet. A készülék egy hangjelzést vagy üzenetet ad le, és minden egyes figyelmeztetéshez információt jelenít meg. A hangjelzés egyes vezetésre vonatkozó figyelmeztetések esetében engedélyezheti vagy letilthatja a hangjelzést.

- Előre irányuló ütközésre figyelmeztetés: A készülék figyelmezteti Önt, ha azt érzékeli, hogy nem tart biztonságos távolságot járműve és az Ön előtt haladó jármű között.
- **Sávelhagyásra figyelmeztetés**: A készülék figyelmezteti Önt, ha azt észleli, hogy esetleg akaratlanul átlépi a sávhatárt.

**Indulási riasztás**: A készülék hangjelzést ad és megjeleníti a figyelmeztetést, amikor a megállt forgalom elindul.

**Sebességmérő kamerák**: A készülék hangjelzést ad, és megjeleníti a sebességkorlátozást és a sebességmérő kamerától való távolságot.

**Piros lámpás kamerák**: A készülék hangjelzést ad, és kijelzi a piros lámpás kamerától való távolságot.

## <span id="page-12-1"></span>Előre ütközésre figyelmeztető rendszer

#### **FIGYELMEZTETÉS**

Az előremenő ütközésre figyelmeztető rendszer (FCWS) funkció csak tájékoztatásul szolgál, és nem helyettesíti az Ön felelősségét, hogy mindig figyeljen az összes út- és vezetési körülményre, tartsa be az összes közlekedési szabályt, és mindig biztonságos vezetési ítélőképességet alkalmazzon. Az FCWS a kamerára támaszkodik, hogy figyelmeztessen a közeledő járművekre, és, mivel

ennek következtében korlátozottan működhet rossz látási viszonyok között. További információkért látogasson el a [garmin.com](http://garmin.com/warnings) weboldalra.

[/figyelmeztetések.](http://garmin.com/warnings)

**MEGJEGYZÉS:** Ez a funkció nem minden területen és nem minden termékmodell esetében érhető el.

Az FCWS funkció figyelmezteti Önt, ha a készülék azt érzékeli, hogy nem tart biztonságos távolságot járműve és az Ön előtt haladó jármű között. A készülék a GPS segítségével meghatározza a jármű sebességét, és a sebesség alapján kiszámítja a becsült biztonságos követési távolságot. Az FCWS automatikusan aktiválódik, ha járműve sebessége meghaladja a 48 km/órát (30 mph).

Ha a készülék azt érzékeli, hogy túl közel van az Ön előtt haladó járműhöz, a készülék hangjelzést ad, és a képernyőn megjelenik egy figyelmeztetés.

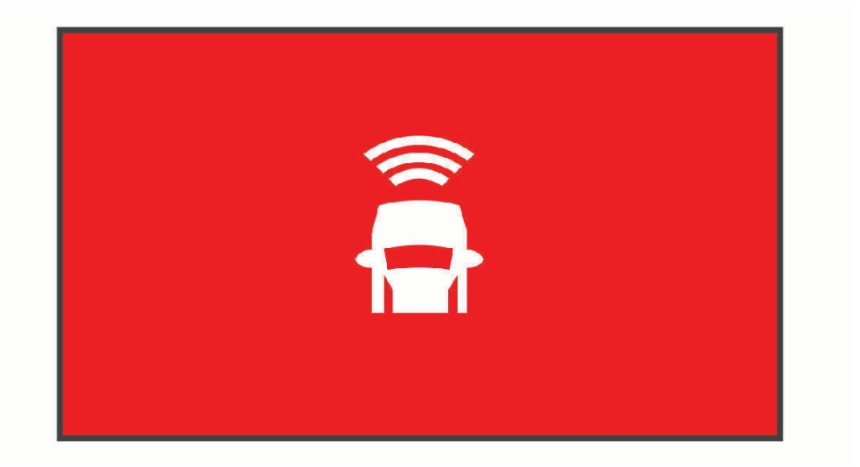

#### Előre ütközésre figyelmeztető rendszer teljesítményére vonatkozó tippek

Az előremenő ütközésre figyelmeztető rendszer (FCWS) teljesítményét több tényező befolyásolja. Bizonyos körülmények megakadályozhatják, hogy az FCWS funkció érzékelje az Ön előtt haladó járművet.

- Az FCWS funkció csak akkor aktiválódik, ha a jármű sebessége meghaladja az 50 km/h-t (30 mph).
- Előfordulhat, hogy az FCWS funkció nem észleli az Ön előtt haladó járművet, ha a kamera látóterét eső, köd, hó, napfény, fényszórófény vagy sötétség takarja.
- Előfordulhat, hogy az FCWS funkció nem működik megfelelően, ha a kamera nem megfelelően van beállítva (*A kamera [elhelyezésének beállítása](#page-8-0)*, 5. oldal).
- Az FCWS funkció nem érzékelheti a 40 m-nél (130 láb) távolabbi vagy 5 m-nél (16 láb) közelebbi járműveket.
- Előfordulhat, hogy az FCWS funkció nem működik megfelelően, ha a kamera elhelyezésének beállításai nem megfelelően jelzik a jármű magasságát vagy a készülék járműben való elhelyezését (*A [kamera](#page-8-0) [elhelyezésének](#page-8-0) beállítása*, 5. oldal).

## <span id="page-14-0"></span>Sávelhagyásra figyelmeztető rendszer

#### **FIGYELMEZTETÉS**

A sávelhagyásra figyelmeztető rendszer (LDWS) funkció csak tájékoztatásul szolgál, és nem helyettesíti az Ön felelősségét, hogy minden esetben figyeljen az út- és vezetési körülményekre, tartsa be az összes közlekedési szabályt, és mindig biztonságos vezetési döntéseket hozzon. Az LDWS a kamerára támaszkodik a sávjelzőkre való figyelmeztetésnél, ezért rossz látási viszonyok között korlátozottan működhet. További információkért látogasson el a [garmin.com/warnings](http://garmin.com/warnings) webhelyre.

Az LDWS funkció figyelmezteti Önt, ha a készülék azt érzékeli, hogy Ön esetleg akaratlanul átlépi a sávhatárt. A készülék például figyelmeztet, ha átlép néhány szilárdan felfestett sávhatárt. Az LDWS funkció csak akkor ad figyelmeztetést, ha a jármű sebessége meghaladja a 64 km/h-t (40 mph). A figyelmeztetés a képernyő bal vagy jobb oldalán jelenik meg, jelezve, hogy melyik sávhatárt lépte át.

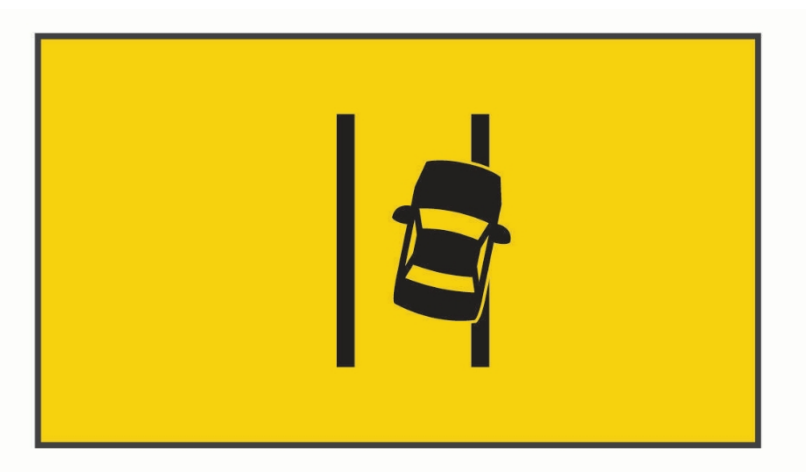

**MEGJEGYZÉS:** A legjobb LDWS teljesítmény érdekében a Kamera elhelyezése opciót úgy kell beállítani, hogy az jelezze a készülék helyét a járműben.

#### Teljesítménytippek a sávelhagyásra figyelmeztető rendszerhez

A sávelhagyásra figyelmeztető rendszer (LDWS) teljesítményét több tényező befolyásolja. Bizonyos körülmények megakadályozhatják, hogy az LDWS funkció érzékelje a sávelhagyást.

- Az LDWS funkció csak akkor ad figyelmeztetést, ha a jármű sebessége meghaladja a 65 km/h-t (40 mph).
- Az LDWS funkció nem működik megfelelően, ha a kamera nem megfelelően van beállítva.
- Előfordulhat, hogy az LDWS funkció nem működik megfelelően, ha a kamera elhelyezésének beállításai nem megfelelően jelzik a jármű magasságát vagy a készülék járműben való elhelyezését (*A [kamera](#page-8-0) [elhelyezésének](#page-8-0) beállítása*, 5. oldal).
- Az LDWS funkcióhoz a sávválasztó vonalak tiszta, folyamatos látása szükséges.
	- <sup>A</sup> sávelhagyás nem észlelhető, ha <sup>a</sup> sávválasztó vonalakat eső, köd, hó, szélsőséges árnyék, napfény vagy fényszóró vakító fénye, útépítés vagy bármilyen más vizuális akadály miatt eltakarják.
	- Előfordulhat, hogy a sávelhagyás nem észlelhető, ha a sávelválasztó vonalak rosszul igazodnak, hiányoznak vagy erősen kopottak.
- Az LDWS funkció a rendkívül széles, keskeny vagy kanyargós utakon nem feltétlenül érzékeli a sáv elhagyását.

## <span id="page-15-0"></span>Go Alert

A Go Alert hangjelzést ad, és megjeleníti a figyelmeztetést, amikor a járműve előtt megállt forgalom ismét elindul. Ez a figyelmeztetés csak akkor jelenik meg, ha az előttünk haladó jármű jelentős távolságot tett meg, és az Ön járműve megállt. Ez hasznos lehet stoplámpáknál vagy forgalmi dugókban. Ez a funkció a műszerfali kamerát használja a megálló vagy mozgó jármű észleléséhez, és ehhez az út szabad rálátása szükséges.

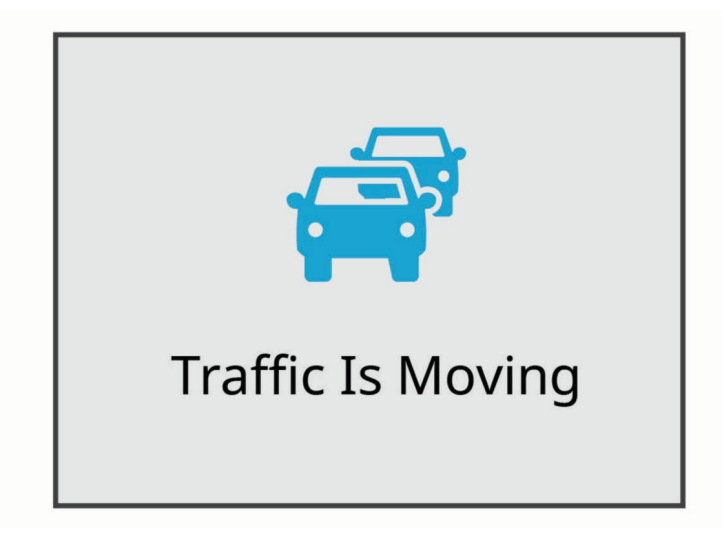

<span id="page-15-1"></span>Piros lámpák és sebességmérő kamerák

#### *MEGJEGYZÉS*

nem vállal felelősséget a piros lámpák vagy sebességmérő kamerák adatbázisának pontosságáért vagy használatának következményeiért.

**MEGJEGYZÉS:** Ez a funkció nem minden régióban vagy termékmodellben érhető el.

A piros lámpák és sebességmérő kamerák helyeivel kapcsolatos információk egyes területeken egyes termékmodellek esetében elérhetők. A készülék figyelmezteti Önt, ha egy bejelentett sebesség- vagy piros lámpás kamera közelébe ér.

- Bizonyos területeken a készülék a Garmin Drive alkalmazást futtató okostelefonhoz csatlakoztatva fogadhatja a piros lámpák és a sebességmérő kamerák adatait.
- A Garmin Express™ szoftverrel ([garmin.com/express\)](http://garmin.com/express) frissítheti a készüléken tárolt kameraadatbázist. A legfrissebb kameraadatokhoz való hozzájutás érdekében gyakran frissítse készülékét.

## <span id="page-15-2"></span>Hangvezérlés

A hangvezérlés funkció lehetővé teszi, hogy szavak és parancsok kimondásával vezérelje a kamerát. **MEGJEGYZÉS**: A hangvezérlés funkció nem minden nyelven érhető el. Használhatja ezt a funkciót, miközben a kezelőfelület nem támogatott nyelvre van állítva, de a parancsokat angolul kell kimondania.

## <span id="page-16-0"></span>A kamera vezérlése hangutasításokkal

- **1** A hangvezérlés funkció aktiválásához mondja ki az **OK, Garmin** szót. A kamera egy hangjelzést ad le, és elkezdi hallgatni a parancsot.
- **2** Mondj egy parancsot:
	- A videó mentéséhez mondja a **Videó mentése parancsot**.
	- Ha képet szeretne készíteni, mondja a **Fénykép készítése parancsot**.
	- Ha a videóval együtt hangfelvételt is szeretne készíteni, mondja a **Hangfelvétel**.
	- Ha hang nélkül szeretne videót rögzíteni, mondja a **Stop Audio** parancsot.
	- A Travelapse felvétel elindításához mondja a **Travelapse indítása parancsot**.
	- A Travelapse felvétel leállításához mondja a **Travelapse leállítása parancsot**.

A kamera hangjelzést ad, amikor felismeri a parancsot.

#### <span id="page-16-1"></span>A hangvezérlés be- vagy kikapcsolása

Válassza a > **Hangvezérlés** > **Beállítások** > **Letiltás**.

#### <span id="page-16-2"></span>Hangvezérlési tippek

- Beszéljen normális hangon a készülékhez.
- Csökkentse a háttérzajt a hangfelismerés pontosságának növelése érdekében.
- Minden egyes parancs előtt mondja azt, hogy **OK, Garmin**.
- Hallgassa meg a hangjelzést annak megerősítésére, hogy a kamera sikeresen felismerte a parancsot.
- Módosítsa az ébresztési szót, ha egynél több hangvezérlési funkcióval rendelkező Garmin készülékkel rendelkezik (*Az [ébresztési szó módosítása](#page-16-3)*, 13. oldal).

## <span id="page-16-3"></span>Az ébresztő szó megváltoztatása

Alapértelmezés szerint a műszerfali kamera hangvezérlése akkor aktiválódik, amikor azt mondja: OK, Garmin. Az ébresztő szót bármikor megváltoztathatja. Ez hasznos lehet, ha több Garmin készülékkel rendelkezik, amelyek hangvezérlési funkcióval rendelkeznek.

- 1 Válassza a $\vee$  > Hangvezérlés > Beállítások > Ébresztő szó lehetőséget.
- **2** Válasszon ki egy ébresztő szót.

## <span id="page-16-4"></span>Párosítás az okostelefonnal

A Garmin Dash Cam kamerát párosíthatja okostelefonjával és a Garmin Drive alkalmazással. A Garmin Drive alkalmazás lehetővé teszi több kamera hálózatának létrehozását, a kamera beállításainak módosítását, valamint a fényképek és videók megtekintését, szerkesztését és mentését. A Vault segítségével egy biztonságos, online tárolómeghajtóra is feltöltheti, kezelheti és megoszthatja a felvételeket.

- **1** Telepítse a Garmin Drive alkalmazást az okostelefonja alkalmazásboltjából.
- **2** Kapcsolja be a Garmin Dash Cam kamerát, és helyezze a készüléket és az okostelefont 3 méteren belülre egymástól.
- **3** Nyissa meg telefonján a Garmin Drive alkalmazást.
- **4** Válasszon ki egy lehetőséget:
	- Ha ez az első Garmin készülék, amelyet okostelefonjával párosít, fogadja el a Garmin Drive alkalmazás licencszerződéseit.
	- Ha egy további Garmin-eszközt vagy kamerát párosít az okostelefonjával, válassza a **Másik eszköz hozzáadása lehetőséget**.
- **5** Kövesse a képernyőn megjelenő utasításokat a párosítási és beállítási folyamat befejezéséhez.

Megjelenik az alkalmazás fő műszerfala. Az eszközök párosítása után automatikusan csatlakoznak, ha bekapcsolják őket és hatótávolságon belül vannak.

## <span id="page-17-0"></span>Többfaktoros hitelesítés

A többfaktoros hitelesítési funkció a Garmin Drive fiókjába való bejelentkezéskor egy második tényezőt használ a személyazonosságának ellenőrzésére, például a telefonját vagy az e-mail címét. **MEGJEGYZÉS**: A funkció használatához engedélyeznie kell a többfaktoros hitelesítést a Garmin-fiókjában.

## <span id="page-17-1"></span>A kamera csatlakoztatása Wi-Fi hálózathoz

#### *MEGJEGYZÉS*

Ha nyilvános vagy nem biztonságos hálózathoz csatlakozik, a video- és hangadatai mások számára is hozzáférhetővé válhatnak. Legyen óvatos, ha nem biztonságos hálózathoz csatlakozik.

A kamera meglévő Wi-Fi hálózaton keresztül történő vezérléséhez a hálózatot úgy kell beállítani, hogy a csatlakoztatott eszközök láthassák egymást és kommunikálhassanak egymással.

A Garmin Drive alkalmazással csatlakoztathatja a kamerát egy Wi-Fi hálózathoz. Ez lehet mobil hotspot, otthoni vagy üzleti hálózat.

A Wi-Fi hálózathoz csatlakoztatott kamera automatikusan feltölti a videókat a Vaultba, amikor eseményt észlel. A Garmin Drive alkalmazással távolról is csatlakozhat a kamerához, hogy megtekinthesse az élő videót (*Az [élő](#page-17-3) [kameranézet megtekintése](#page-17-3)*, 14. oldal).

- **1** Csatlakoztassa a kamerát a Garmin Drive alkalmazáshoz (*Párosítás az [okostelefonnal](#page-16-4)*, 13. oldal).
- **2** A Garmin Drive alkalmazásban válassza a $\bullet$  lehetőséget, válassza ki a fényképezőgép nevét, majd a **Wi-Fi kapcsolatok** lehetőséget. Megjelenik a közeli Wi-Fi hozzáférési pontok listája.
- **3** Válassza ki a Wi-Fi hálózatot, és adja meg a hálózati jelszót.
	- A kamera csatlakozik a Wi-Fi hálózathoz.

A kamera elmenti a hálózati információkat, és automatikusan csatlakozik, amikor a kamera legközelebb bekapcsol és a hálózat hatótávolságán belül van.

## <span id="page-17-2"></span>Videók és fényképek megtekintése okostelefonon

Mielőtt a videókat és fényképeket okostelefonján megtekintheti, a Garmin Dash Cam készüléket párosítania kell a Garmin Drive alkalmazással (*Párosítá[s az okostelefonnal](#page-16-4)*, 13. oldal).

**MEGJEGYZÉS: A** videók vagy fényképek megtekintése közben a készülék leállítja a felvételt, és a riasztások letiltásra kerülnek.

- **1** Az okostelefonon található Garmin Drive alkalmazásban válassza a **Videók és fényképek** menüpontot.
- **2** Válasszon ki egy lehetőséget:
	- A mentett fénykép vagy videó megtekintéséhez válasszon ki egy fájlt a **Mentett** kategóriából.
	- A nemrégiben készült, de még nem mentett videofelvételek megtekintéséhez válasszon ki egy videót az **Ideiglenes** kategóriából.

#### <span id="page-17-3"></span>Az élőképes kamerakép megtekintése

Mielőtt megtekinthetné a Live View kameratápot, csatlakoztatnia kell a kamerát egy Wi-Fi hálózathoz (*A [kamera](#page-17-1) [csatlakoztatása](#page-17-1) Wi-Fi hálózathoz*, 14. oldal) és egy állandó 12V-os áramforráshoz (*Állandó [tápkábel](#page-23-5)*, 20. oldal).

Az élő kameraképet a Garmin Drive alkalmazás Live View felügyeleti funkciójával tekintheti meg.

- **1** Az okostelefonon lévő Garmin Drive alkalmazásban válassza az **Élő nézet lehetőséget**. Az alkalmazás beolvassa az elérhető kamerákat.
- **2** Ha szükséges, válassza ki a kamerát az elérhető eszközök listájából. Megjelenik az élőkép.

#### Videó vagy fénykép törlése okostelefonon keresztül

- **1** Amikor az okostelefonon lévő mentett videók vagy fényképek listáját nézi, válassza a **Kiválasztás lehetőséget**.
- **2** Válasszon ki egy vagy több fájlt.
- **3** Válassza ki allemet.

## <span id="page-18-0"></span>Széf tárolás

**MEGJEGYZÉS:** Ez a funkció nem minden országban érhető el.

A Vault segítségével egy biztonságos, online tárolómeghajtóra töltheti fel, kezelheti és oszthatja meg a műszerfali kamera felvételeit. A műszerfali kamera automatikusan feltölti az elmentett videókat a Vaultba, miközben Wi-Fi-hálózathoz csatlakozik.

A Garmin Drive fiókkal akár 24 órán keresztül is tárolhat videókat a páncélteremben. A tárolási idő meghosszabbításához opcionális Vault előfizetést vásárolhat az okostelefonján lévő Garmin Drive alkalmazásból.

**MEGJEGYZÉS:** A funkció használatához a műszerfali kamerának Wi-Fi-hálózathoz kell csatlakoznia.

#### Vault előfizetés frissítése

A tárolási idő meghosszabbításához opcionális Vault-előfizetést vásárolhat.

- **1** Az okostelefonon található Garmin Drive alkalmazásban válassza a $\ddot{\mathbf{Q}}$  > **Vault Access** > **Need More Time? lehetőséget**.
- **2** Kövesse a képernyőn megjelenő utasításokat.

#### Videó megosztása

Megoszthat egy biztonságos linket egy műszerfali kamera videójához a Vaultból.

- **1** Az okostelefonon lévő Garmin Drive alkalmazásban válassza a **Vault (Széf**) lehetőséget.
- **2** Válasszon ki egy videót, majd válassza a **Biztonságos megosztás lehetőséget**.
- **3** Kövesse a képernyőn megjelenő utasításokat.

#### Megosztott videókapcsolat letiltása

Letilthatja a korábban megosztott videókra mutató linket a Széfből. Ha letilt egy megosztott videólinket, a videó privát állapotba kerül, a megosztott link és a jelszó pedig letiltásra kerül.

- **1** Az okostelefonon lévő Garmin Drive alkalmazásban válassza a **Vault (Széf**) lehetőséget.
- **2** Válasszon ki egy videót, és válassza a **Link letiltása** > **Folytatás lehetőséget**.

#### Videó eltávolítása a széfből

- **1** Az okostelefonon lévő Garmin Drive alkalmazásban válassza a **Vault (Széf**) lehetőséget.
- 2 Válasszon ki egy videót, és válassza az Eltávolítás a páncélteremből > Folytatás lehetőséget.

## <span id="page-19-0"></span>Videó szerkesztése és exportálása

A videó hosszát megvághatja, hogy eltávolítsa a felesleges felvételeket, mielőtt exportálja azt a Vaultba.

**1** A videó megtekintése közben húzza a vágási fogantyúkat $(1)$  a videó előrehaladási sávján balra vagy jobbra a videó hosszának megvágásához.

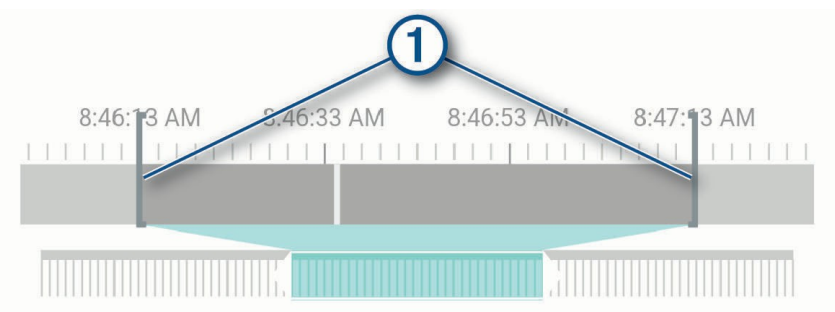

- **2** Jelölje be a **Include Audio** jelölőnégyzetet a rögzített hanganyag felvételéhez (opcionális).
- **3** Válassza a vagy az **Exportálás lehetőséget**.

**MEGJEGYZÉS:** A videó exportálása közben az alkalmazást előtérben kell tartania.

Az alkalmazás exportálja a vágott videót a Vaultba, és elmenti a videót az okostelefonjára.

- **4** A videó exportálása után válasszon ki egy opciót (opcionális):
	- Ha el szeretné távolítani a videót a kamera memóriakártyájáról, válassza az **Eltávolítás a kamerából lehetőséget**.
	- A galériába való visszatéréshez válassza a**>** vagy a **Kész lehetőséget**.

## <span id="page-19-1"></span>Több kamera hálózata

Több műszerfali kamerát is felszerelhet ugyanabba a járműbe, például első és hátsó kamerákat, és az egyidejű felvételekből összetett kép a képben videókat készíthet. Több műszerfali kamera párosítható a Garmin Drive alkalmazással. Ha egy GPS-hez csatlakoztatott kamera a hálózat része, akkor a hálózatban lévő összes kamera mentett videójához hozzáadhatja a helymeghatározási információkat.

#### Kép a képben többkamerás videók készítése

Mielőtt ezt a funkciót használhatná, legalább két kamerát kell párosítania a Garmin Drive alkalmazással, és mindkét kamerával felvételt kell készítenie.

A Garmin Drive alkalmazás lehetővé teszi, hogy két kamerával egyszerre rögzített felvételekből összetett, kép a képben videókat készítsen.

- **1** A Garmin Drive alkalmazásban válassza a **Videók és fényképek lehetőséget**.
- **2** Válasszon ki egy többkamerás videót.

A több kamerás videókat a több kamera ikonja jelzi:  $\blacksquare^\blacklozenge$  a videó miniatűrjén. Az alkalmazás automatikusan egyesíti az egy időben rögzített videókat egy többkamerás videó ikonba.

- **3** Válassza ki a és a lehetőséget, hogy kiválaszthassa a videó teljes képernyős részéhez használni kívánt kamerafelvételeket.
- **4** A videó előrehaladási sávján lévő fogantyúkat balra vagy jobbra húzza a videó hosszának megvágásához.
- **5** Válassza a **Folytatás** gombot.
- **6** Válassza ki a és a lehetőséget, hogy kiválaszthassa a videó kép a képben részéhez használni kívánt kamerafelvételeket.
- **7** Jelölje ki a képernyőnek azt a sarkát, ahol a kép a képben felvételt szeretné megjeleníteni, és válassza az **Exportálás lehetőséget**. **MEGJEGYZÉS:** A videó exportálásakor az alkalmazást előtérben kell tartania. Az alkalmazás a kép a képben videót okostelefonjára exportálja.

## <span id="page-20-0"></span>Kamera beállítások a Garmin Drive alkalmazásban

A Garmin Drive alkalmazásban válassza a $\clubsuit$  lehetőséget, majd válassza ki a kamera nevét.

**Kamera beállítása**: Lehetőséget biztosít a kamera nevének kiválasztására, és megjeleníti az élő videót, így beállíthatja a kamera helyzetét.

**Wi-Fi-kapcsolatok**: Megjeleníti a vezeték nélküli hálózati kapcsolat

állapotát. **Vault Storage**: A rendelkezésre álló Vault-előfizetések

beállításait biztosítja. **Minőség**: A videó felbontásának beállítása.

**Adatátfedés**: A videókon és képeken megjelenített adatok típusának beállítása.

**Utazási visszaesés**: Be- vagy kikapcsolja a Travelapse funkciót (*[Travelapse](#page-9-5)*, 6.

[oldal\)](#page-9-5). **Incidens észlelés**: Az eseményérzékelés érzékenységi szintjének

beállítása.

**Expozíciós érték**: A videók és képek fényexpozíciójának szintjét állítja be.

**Riasztási hangerő**: A kamera riasztásainak hangerejét állítja be.

**Egységek és idő**: A dátum és az idő formátumának beállításai.

**Nyelv**: A készülék nyelvének beállítása.

**Hangparancsok**: Hangparancsok engedélyezése és a hangparancsok nyelvének beállítása.

**Wake Word**: Lehetővé teszi a hangvezérlés aktiválási szavának megváltoztatását.

**Nem mentett videók**: Meghatározza, hogy a készülék mikor törli a nem mentett videofelvételeket. Ha a **Törlés, ha megtelt** opciót választja, a készülék törli a legrégebbi el nem mentett videót, amikor a memóriakártya tárolója megtelt. Ha a **Promptly Delete (Azonnali törlés)** opciót választja, a készülék folyamatosan törli a három percnél régebbi nem mentett videókat, és minden egyes kikapcsoláskor törli az összes nem mentett videót. Ez hasznos az adatvédelem érdekében. Amíg a Promptly Delete (Azonnali törlés) opció be van jelölve, nem lehet Travelapse videókat rögzíteni.

**Parkolóőr**: Bekapcsolja a parkolóőrséget, és beállítja a parkolóőrség rögzítési beállításait.

**A készülékről**: A kamera szoftververzióját és a készülék azonosítóját sorolja fel.

**Ellenőrizze a frissítéseket**: Ellenőrzi a készüléket szoftverfrissítések után.

**Biztonsági kamerák**: Beállítja, hogy a Garmin Drive milyen gyakorisággal ellenőrizze a biztonsági kamerák helyének frissítését.

**SD-kártya formázása**: Formázza a memóriakártyát, és törli a kártyán lévő összes videót, fényképet és adatot.

Alapértelmezett beállítások visszaállítása: Visszaállítja a készüléket a gyári alapbeállításokra, és feloldja a készülék párosítását a Garmin Drive alkalmazásból.

**Segítség**: Megnyitja a készülék terméktámogatási oldalát.

**Felejtsd el a készüléket**: A készülék párosításának megszüntetése a Garmin Drive alkalmazásból.

#### Kamera átnevezése

Megváltoztathatja a kamera nevét, hogy könnyebben megkülönböztethető legyen a több kamerás hálózatban lévő többi kamerától.

- **1** Válassza ki a**Ö** címet.
- **2** Válasszon ki egy kamerát.
- **3** Válassza a **Kamera beállítása lehetőséget**.
- **4** Válassza ki a kamera nevét a **Kamera neve** mezőből.

**TIPP**: Egyéni kamera nevének megadásához kiválaszthatja az Egyéni lehetőséget.

## <span id="page-21-0"></span>Beállítások

#### <span id="page-21-1"></span>Kamera beállítások

#### Válassza a > **Beállítások** > **Kamera**

#### **lehetőséget**. **Felbontás**: A

videofelbontás beállítása.

**Incidens észlelése**: Be- és kikapcsolja az eseményérzékelést, és beállítja az eseményérzékelés érzékenységének beállításait (*Eseményérzékelés*[, 6. oldal\)](#page-9-2).

**Hangfelvétel**: A hangfelvétel be- és kikapcsolása (A *hangfelvétel be- és [kikapcsol](#page-9-3)ása*, 6. oldal).

**Adatátfedés**: A videókon és képeken megjelenített adatok típusának beállítása.

**Nem mentett videók**: Meghatározza, hogy a készülék mikor törli a nem mentett videofelvételeket. Ha a **Törlés, ha megtelt** opciót választja, a készülék törli a legrégebbi el nem mentett videót, amikor a memóriakártya tárolója megtelt. Ha a **Promptly Delete (Azonnali törlés)** opciót választja, a készülék folyamatosan törli a három percnél régebbi nem mentett videókat, és minden egyes kikapcsoláskor törli az összes nem mentett videót. Ez hasznos az adatvédelem érdekében. Amíg a Promptly Delete (Azonnali törlés) opció be van jelölve, nem lehet Travelapse videókat rögzíteni, illetve nem lehet a galériában a nem mentett videókat megtekinteni.

**EV**: Beállítja a fényexpozíció értékét videókban és képekben.

**Formátum kártya**: Formázza a memóriakártyát, és törli a kártyán lévő összes videót, fényképet és adatot.

#### Videófelbontás beállításai

Beállíthatja a kamera által rögzített videó felbontását, képkocka/másodperc (FPS) és a nagy dinamikatartomány (HDR) opciót.

A felbontás a videó szélessége és magassága pixelben. Az FPS a másodpercenként rögzített videóképek száma. A HDR több expozíciós szintet kombinál az egyes videóképkockákhoz, és javíthatja a tisztaságot nagy kontrasztú vagy gyenge fényviszonyok mellett. A nagyobb felbontású vagy FPS-sel rendelkező beállítások több memóriakártya-helyet igényelnek.

Nem minden beállítás támogatott minden termékmodell

#### esetében. Válassza a **Beállítások** > **Kamera** >

#### **Felbontás menüpontot**.

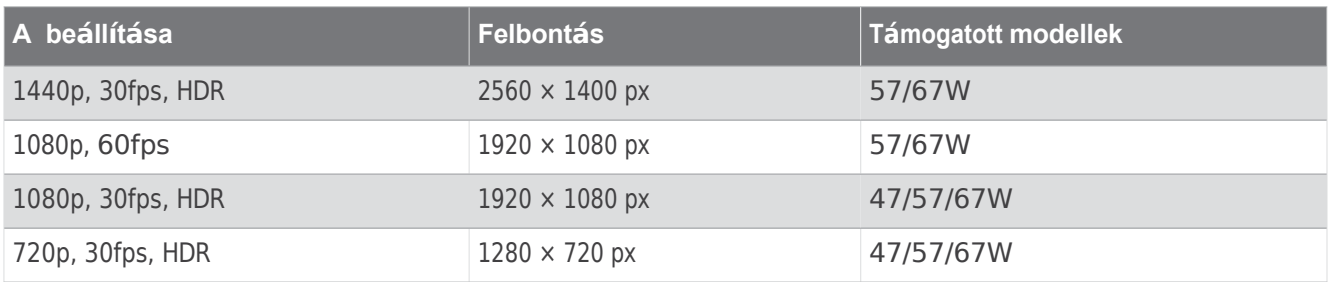

#### <span id="page-21-2"></span>Vezetőtámogatási beállítások

#### Válassza a > **Beállítások** > **Vezetőtámogatás**.

**Kamera elhelyezése**: Lehetővé teszi a készülék elhelyezésének kijelzését a járműben (A *kamera [elhelyez](#page-8-0)ésének beállítása*[, 5. oldal](#page-8-0)).

**Előre irányuló ütközés**: Az FCWS funkció érzékenységének beállítása.

**Go Alert**: Be- vagy kikapcsolja a Go Alert kijelzőt és a hangjelzéseket, amikor a forgalom megindul (*Go Alert*, 12. [oldal](#page-15-0)). **Sávelhagyás**: A sávhatár beállításainak módosítása (*Sávelhagyásra [figyelmeztet](#page-14-0)ő rendszer*, 11. oldal).

**Közelségi riasztások**: Beállítja a hangjelzéseket.

## <span id="page-22-0"></span>Rendszerbeállítások

#### Válassza a > **Beállítások** > **Rendszer**.

**Kötet**: A kamera riasztásainak és a videolejátszás hangerejének beállítása.

- **Fényerő**: A képkereső kijelző fényerejének beállítása. Ha az Automatikus fényerő opciót választja, a készülék automatikusan beállítja a kijelző fényerejét a környezeti fényviszonyok alapján.
- **Színes üzemmód**: Lehetővé teszi a nappali vagy éjszakai színmód kiválasztását. Ha az Automatikus opciót választja, a készülék a napszaknak megfelelően automatikusan nappali vagy éjszakai színmódra vált.
- **Megjelenítési időkorlát**: Lehetővé teszi, hogy a képernyő bekapcsolva maradjon, amíg a kamera áramot kap, vagy kikapcsoljon egy percnyi üresjárat után. A kamera folytatja a felvételt, amíg a képernyő ki van kapcsolva, és a felvételi LED piros marad, jelezve, hogy a készülék rögzít.

**Beállítás**: Lehetővé teszi a mértékegységek, az idő és a nyelv beállítását, valamint ezek visszaállítását az alapértelmezett értékekre.

**Körülbelül**: Megjeleníti a kamera nevét, a szoftver verziószámát, a készülék azonosító számát és számos más szoftverfunkcióra vonatkozó információt.

**Szabályozás**: Megjeleníti a szabályozási és megfelelőségi információkat.

#### Eszköz beállítása

Válassza a > **Beállítások** > **Rendszer** > **Beállítás**.

**Egységek**: A távolságok mértékegységének beállítása.

**Idő**: Beállítja az időbélyegző idejét és formátumát.

**Nyelv**: A képernyőn megjelenő összes szöveget a kiválasztott nyelvre állítja.

**Visszaállítás**: Visszaállítja az összes beállítást a gyári alapértelmezett értékekre, és feloldja a kamera párosítását a Garmin Drive alkalmazásból. Ez az opció nem törli a rögzített fényképeket és videókat. A memóriakártyán lévő összes fénykép és videó törléséhez formázza a memóriakártyát (*A [mem](#page-5-1)óriakártya formázása*, 2. [oldal](#page-5-1)).

## <span id="page-22-1"></span>Eszközinformációk

## <span id="page-22-2"></span>A fényképezőgép objektívjének tisztítása

#### *MEGJEGYZÉS*

Kerülje a vegyi tisztítószereket és oldószereket, amelyek károsíthatják a műanyag alkatrészeket.

A rögzített videó minőségének javítása érdekében rendszeresen tisztítsa meg a fényképezőgép lencséjét.

- **1** Törölje át a lencsét egy karcmentes lencsetörlővel, amelyet esetleg izopropil-alkohollal nedvesített.
- <span id="page-22-3"></span>**2** Hagyja a lencsét a levegőn megszáradni.

#### Termékfrissítések

A számítógépen telepítse a Garmin Express programot [\(](http://www.garmin.com/express)www.garmin.com/express). Ez könnyű hozzáférést biztosít a Garmin készülékek számára ezekhez a szolgáltatásokhoz:

- Szoftverfrissítések
- Termék regisztráció

#### A Garmin Express beállítása

- **1** Csatlakoztassa a készüléket a számítógéphez USB-kábellel.
- **2** Látogasson el a [garmin.com/express](http://garmin.com/express) oldalra.
- **3** Kövesse a képernyőn megjelenő utasításokat.

#### A készülék frissítése a Garmin Drive alkalmazással

A Garmin Drive alkalmazás értesíti Önt, ha a készülékéhez szoftverfrissítés vagy biztonsági kamera-adatbázis frissítés érhető el.

- **1** A Garmin Drive alkalmazásban válassza a **Telepítés most lehetőséget**. A szoftverfrissítés elküldésre kerül a készülékre. Az átvitel befejeztével értesítést kap.
- **2** Kapcsolja le a készüléket a hálózatról, amíg a készülék ki nem kapcsol.
- **3** Csatlakoztassa a készüléket a tápellátáshoz.

A készülék telepíti a szoftverfrissítést.

**MEGJEGYZÉS: A** szoftver frissítése közben a felvételek nem kerülnek rögzítésre.

## <span id="page-23-0"></span>Garmin ügyfélszolgálati központ

A [support.garmin.com](http://support.garmin.com/) oldalon talál segítséget és információkat, például termékkézikönyveket, gyakran ismételt kérdéseket, videókat és ügyfélszolgálatot.

## <span id="page-23-1"></span>Az E-címke szabályozási és megfelelőségi információk megtekintése

- **1** A beállítások menüből görgessen a menü aljára.
- **2** Válassza ki a **rendszert**.
- <span id="page-23-2"></span>**3** Válassza ki a **szabályozót**.

#### A készülék újraindítása

Ha a készülék nem működik, újraindíthatja azt.

Tartsa lenyomva a bekapcsoló gombot 12 másodpercig.

## <span id="page-23-3"></span>Műszaki adatok

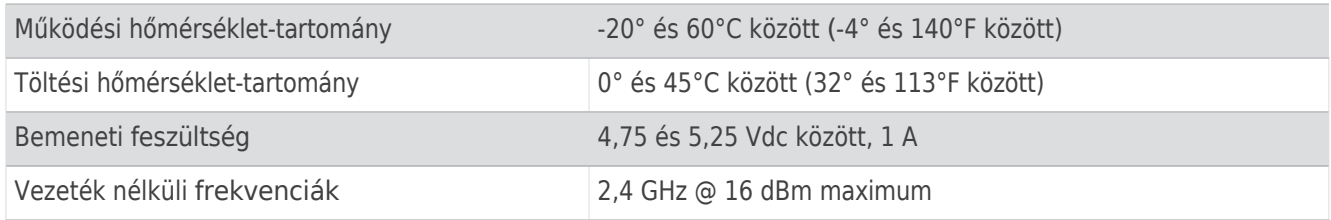

#### <span id="page-23-4"></span>Memóriakártya specifikációk

A fényképezőgéphez a következő specifikációkkal rendelkező memóriakártya szükséges. A [garmin.com/dashcamcards](http://www.garmin.com/dashcamcards) oldalon megtekintheti az ajánlott memóriakártyák listáját.

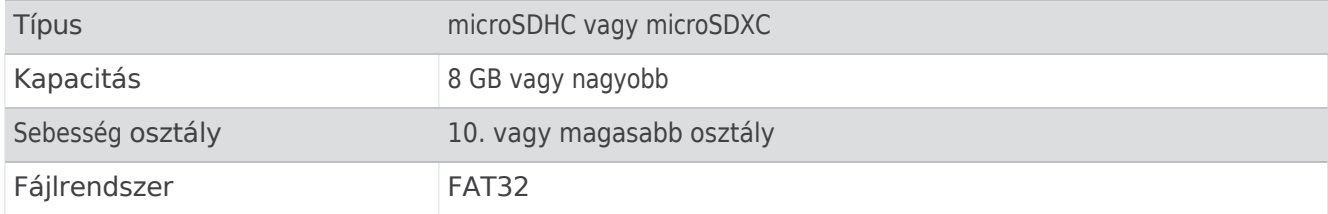

## Függelék

## <span id="page-23-5"></span>Állandó tápkábel

A Constant Power Cable egy állandóan bekapcsolt, 12V-os hálózati adapter, amely a jármű OBD II portjához csatlakozik. A készülék akár két műszerfali kamera tápellátására is képes a jármű kikapcsolása után a kiválasztott ideig.

További információkért, illetve állandó tápkábel vásárlásához látogasson el a [garmin.com](http://www.garmin.com/) weboldalra.

#### Kezdő lépések

#### **FIGYELMEZTETÉS**

A készülék járműbe történő beszerelésekor a készüléket biztonságosan kell felszerelni, hogy ne zavarja a jármű kezelőszerveit, például a pedálokat, vagy a vezető lábát. A jármű kezelőszerveinek vagy lábainak zavarása balesethez vezethet, amely sérülést vagy halált okozhat.

#### **VIGYÁZAT**

A jármű garanciális rendelkezései és a tulajdonos utasításai alapján tájékozódjon arról, hogy az OBD II csatlakozó termék érvénytelenítheti-e vagy módosíthatja-e a jármű garanciáját. A Garmin nem vállal felelősséget a jármű javításával vagy a garancia érvénytelenítésével kapcsolatos költségekért vagy kiadásokért.

Ha a készülék csatlakoztatása után bármilyen változást észlel a motor teljesítményében, azonnal válassza le a készüléket, és lépjen kapcsolatba a Garmin terméktámogatással. Ne használja a készüléket, ha az befolyásolja a motor teljesítményét vagy a gyorsulást az adott járműmárkánál és -modellnél.

#### A készülék telepítése

- **1** Állítsa be az időkapcsolót (*Idő[kapcsol](#page-25-0)ó*, 22. oldal).
- **2** Csatlakoztassa a készüléket a jármű OBD II portjához.

Az OBD II port általában a műszerfal alatt, a jármű vezető oldalán található. Az OBD II-port helye a jármű márkájától és modelljétől függően változhat. További információkért tekintse meg a jármű tulajdonosi kézikönyvét.

**3** Távolítsa el a védőfóliát az egyik visszazárható rögzítőelemről, és 10 másodpercig szorítsa erősen a visszazárható rögzítőelemet a készülék USB-portjának végére.

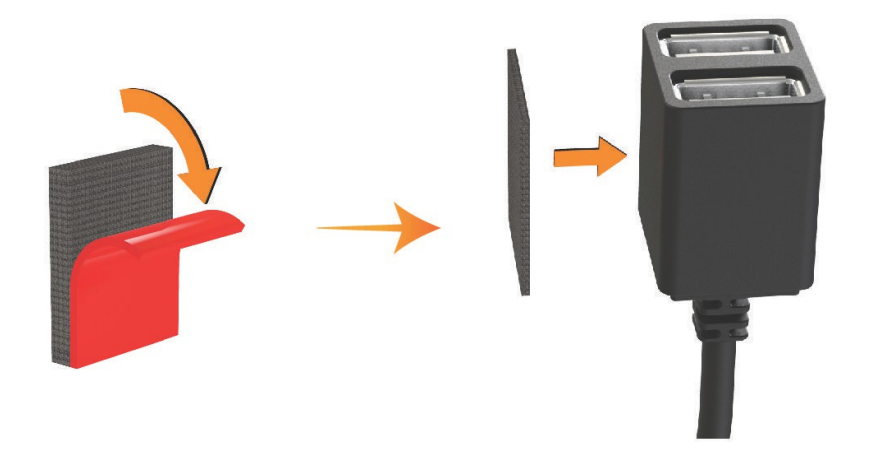

- **4** Tisztítsa meg a jármű rögzítési felületét vízzel vagy alkohollal és egy szöszmentes ruhával.
- **5** Hagyja a felületet teljesen megszáradni.
- **6** Távolítsa el a védőfóliát egy második visszazárható rögzítőelemről, és 10 másodpercig erősen nyomja rá a jármű rögzítési felületére.

**7** Nyomja az eszközön lévő visszazárható rögzítőt a szerelési felületen lévő visszazárható rögzítőhöz, hogy az eszközt a szerelési helyre rögzítse.

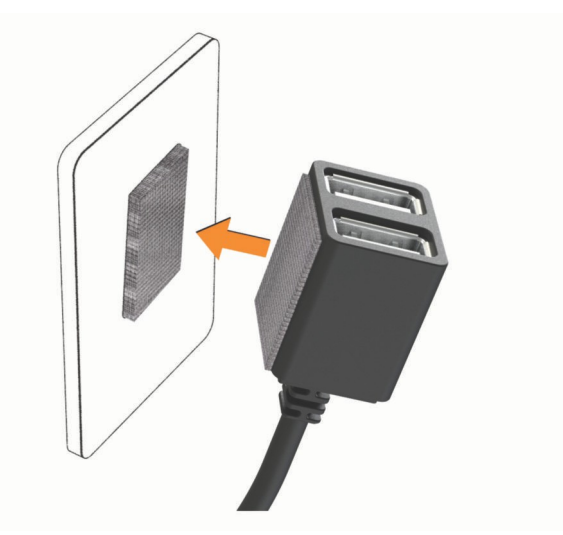

**8** Csatlakoztassa a Garmin Dash Cam készülék USB tápkábelét a Constant Power Cable készülék USBportjához.

#### <span id="page-25-0"></span>Időváltás

Az időkapcsoló <sup>1</sup> beállítja, hogy a készülék a járműből való kiszállás után mennyi ideig táplálja a készüléket. A készülék újra bekapcsolja a tápellátást, amikor mozgást érzékel, vagy amikor újra beszáll a járműbe és újraindítja azt.

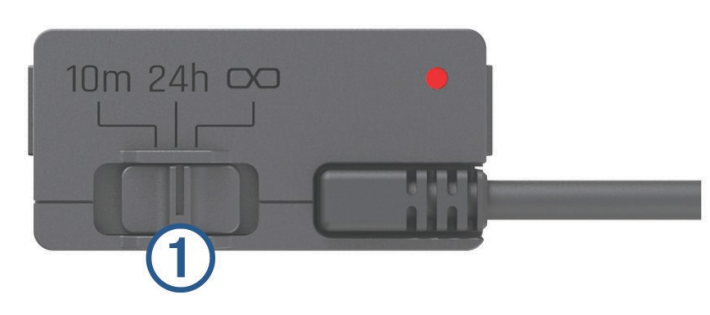

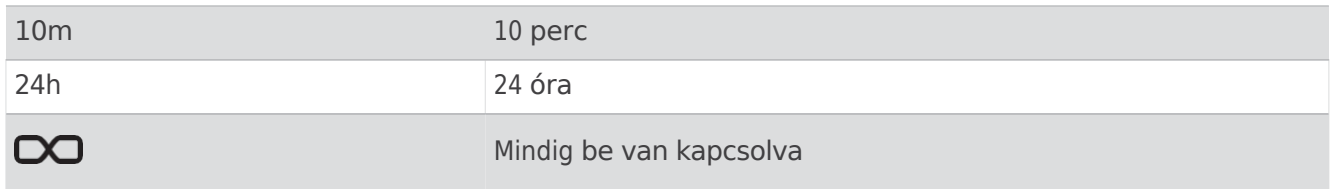

Ha azt szeretné, hogy a készülék kikapcsolva maradjon, amíg vissza nem száll a járműbe, akkor válassza a 10m opciót.

Ha azt szeretné, hogy a készülék folyamatosan működjön, amíg a jármű parkol, akkor válassza a 24 órás vagy a**OO** opciót.

## Állapot LED

Az állapotjelző LED jelzi a készülék állapotát.

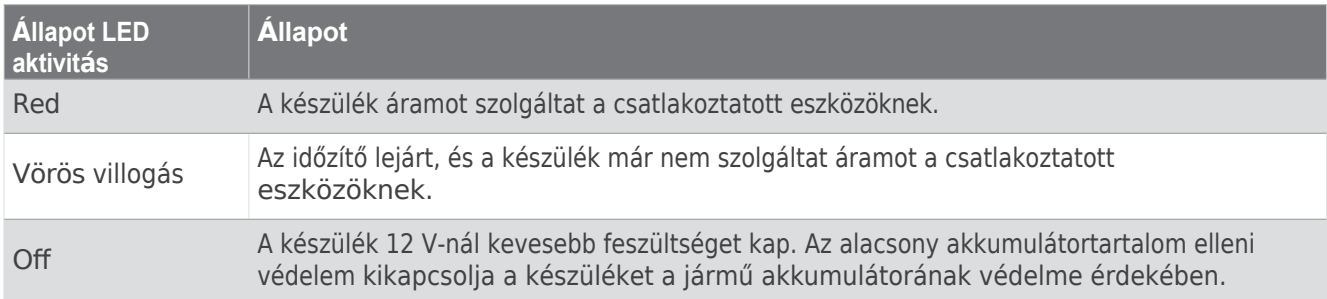

#### Műszaki adatok

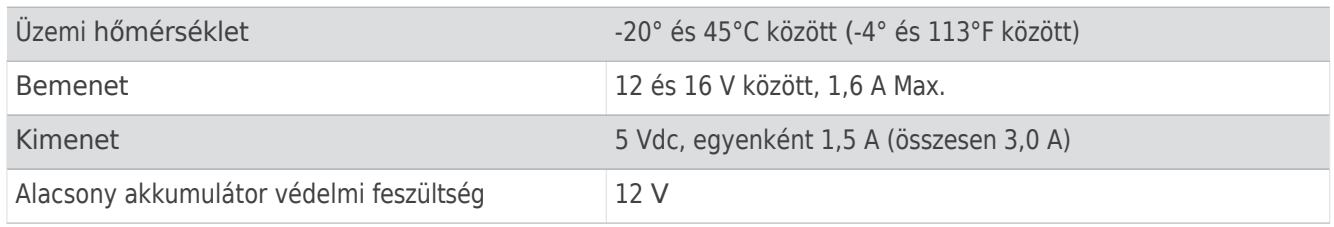

## <span id="page-26-0"></span>Parkoló üzemmód kábel

A parkolási üzemmód kábel tartozék a kamerát állandó áramellátáshoz csatlakoztatja, és lehetővé teszi, hogy a kamera videót rögzítsen, miközben a jármű le van állítva és ki van kapcsolva.

További információkért, illetve parkolási módú kábel vásárlásához látogasson el a [garmin.com](http://www.garmin.com/) weboldalra.

Parkolási mód kábel kapcsolási rajz

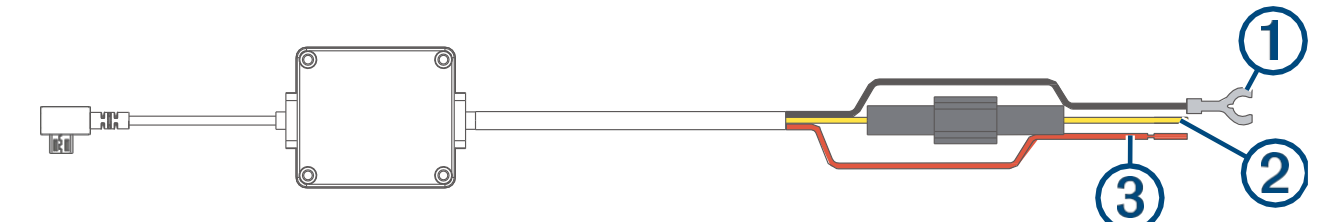

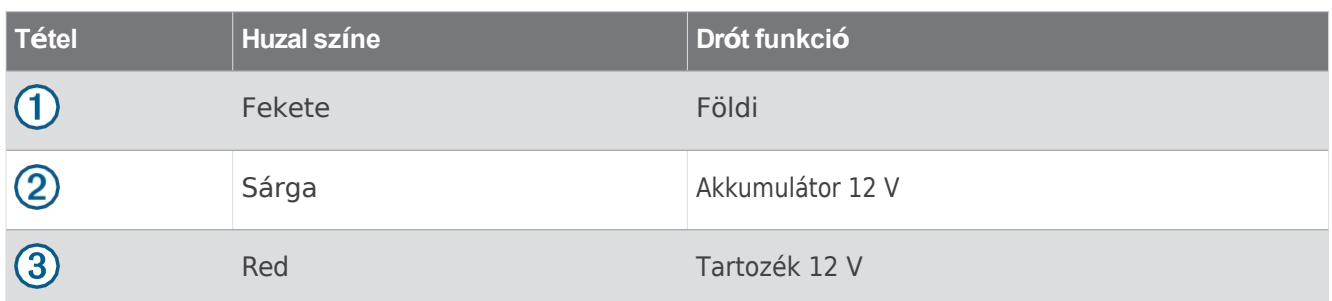

#### A parkolási üzemmód kábel tartozékának csatlakoztatása a tápellátáshoz

#### **VIGYÁZAT**

A Garmin erősen ajánlja, hogy a készüléket egy tapasztalt, az elektromos rendszerekhez megfelelő ismeretekkel rendelkező szerelő telepítse. A tápkábel helytelen bekötése a jármű vagy az akkumulátor károsodását eredményezheti, és testi sérülést okozhat.

- **1** Vezesse a parkolási üzemmód kábel tartozékát a jármű olyan helyére, ahol állandó tápellátás, kapcsolt tápellátás és földelés van.
- **2** Csatlakoztassa a **BATT** vezetéket egy állandó áramforráshoz.
- **3** Csatlakoztassa az **ACC** vezetéket egy kapcsolt áramforráshoz.
- **4** Csatlakoztassa a **GND** vezetéket a jármű alvázának csupasz fémfelületéhez egy meglévő csavar vagy csavar segítségével.
- **5** Csatlakoztassa a parkolási üzemmód kábel tartozékát a fényképezőgép USB-portjához.

## <span id="page-27-0"></span>Hibaelhárítás

#### <span id="page-27-1"></span>A fényképezőgépem melegnek érzi magát működés közben

A Garmin kamerákat az autóipari környezethez tervezték. Normális és várható, hogy a termékek felmelegednek vagy felforrósodnak, és továbbra is biztonságosan használhatók meleg éghajlaton, teljes napsütésben. Magának a készüléknek a hőmérséklete meghaladhatja a készülékre meghatározott maximális üzemi környezeti hőmérsékletet, és továbbra is biztonságosan használható. Mindig kövesse a termék kézikönyvében található készülék használati és ápolási utasításokat.

## <span id="page-27-2"></span>A memóriakártyám megromlott, és ki kell cserélni.

Minden microSD® memóriakártya elhasználódik, miután sokszor felülírták. A kártya rendszeres formázása meghosszabbíthatja a hasznos élettartamot és javíthatja a teljesítményt. Mivel a műszerfényképező kamera folyamatosan rögzít, előfordulhat, hogy a memóriakártyát rendszeresen cserélni kell (*[Memóriakártya](#page-5-0) telepítése*, 2. [oldal](#page-5-0)). A készülék automatikusan észleli a memóriakártya hibáit, és figyelmezteti Önt, ha itt az ideje a memóriakártya formázásának vagy cseréjének.

A következő intézkedésekkel meghosszabbíthatja a memóriakártya élettartamát.

- Hathavonta legalább egyszer formázza a memóriakártyát (*A [memóriakártya](#page-5-1) formázása*, 2. oldal).
- Ha a készülék memóriakártya hibaüzenetet jelenít meg, először próbálja meg formázni a memóriakártyát (*A [memóriakártya](#page-5-1) formázása*, 2. oldal), majd szükség esetén cserélje ki a memóriakártyát (*[Memóriakártya](#page-5-0) [telepítése](#page-5-0)*, 2. oldal).
- Kapcsolja ki a készüléket, vagy gondoskodjon arról, hogy a **Parkolóőr** funkció engedélyezve legyen, amikor a járművet nem használja.

Ha a készülék nincs csatlakoztatva a jármű gyújtáskapcsolós konnektorához, akkor kapcsolja ki a készüléket, amikor a járművet nem használja, hogy a műszerfali kamera ne rögzítsen felesleges felvételeket.

• Használjon nagyobb tárolókapacitású memóriakártyát.

Mivel a nagyobb kapacitású memóriakártyákat ritkábban írják felül, általában tovább tartanak.

- Használjon kiváló minőségű, legalább 10-es sebességosztályú memóriakártyát.
- <span id="page-27-3"></span>• A csere memóriakártyát jó minőségű gyártótól és jó hírű forgalmazótól vásárolja meg.

#### A videófelvételeim elmosódottak

- Tisztítsa meg a fényképezőgép lencséjét (*A [fényképezőgép](#page-22-2) lencséjének tisztítása*, 19. oldal).
- Tisztítsa meg a szélvédőt a kamera előtt.
- Ellenőrizze, hogy a kamera előtti szélvédő területét a szélvédőtörlők megtisztították-e, és szükség esetén mozgassa el a készüléket.

## <span id="page-28-0"></span>A videofelvételeim szaggatottak vagy hiányosak

• A legjobb fényképezési és videós eredmények érdekében használjon kiváló minőségű, legalább 10-es sebességosztályú memóriakártyát. Az ajánlott memóriakártyák listáját a [garmin.com/dashcamcards](http://www.garmin.com/dashcamcards) oldalon találja.

Egy lassabb memóriakártya esetleg nem rögzít elég gyorsan videót.

- Ha a videókat a fényképezőgéphez való vezeték nélküli kapcsolat segítségével nézi okostelefonján, próbálja meg más, kevésbé vezeték nélküli interferenciával rendelkező helyen nézni őket, vagy próbálja meg a videókat átküldeni az okostelefonra (*[Videó szerkesztése](#page-19-0) és exportálása*, 16. oldal).
- A fontos felvételeket vigye át számítógépre vagy okostelefonra, és formázza a memóriakártyát (*[A](#page-5-1) [memóriakártya formázása](#page-5-1)*, 2. oldal).
- Ha a készülék memóriakártya hibaüzenetet jelenít meg, először próbálja meg formázni a memóriakártyát (*A [memóriakártya](#page-5-1) formázása*, 2. oldal), majd szükség esetén cserélje ki a memóriakártyát (*[Memóriakártya](#page-5-0) [telepítése](#page-5-0)*, 2. oldal).
- Frissítse a készüléket a legújabb szoftverre (*[Termékfrissítések](#page-22-3)*, 19. oldal).

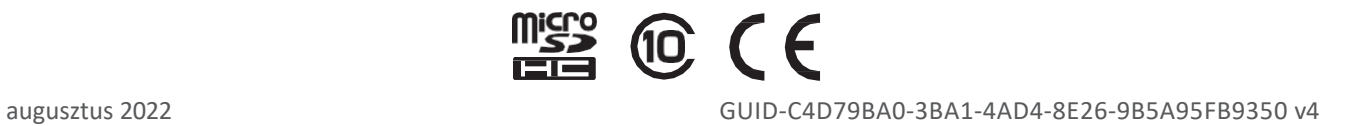